#### *Exercice 1*

Dans le repère ci-dessous, on a représenté les courbes représentatives  $(d)$  et  $\mathscr C$  respectivement des fonctions  $f$  et *g*.

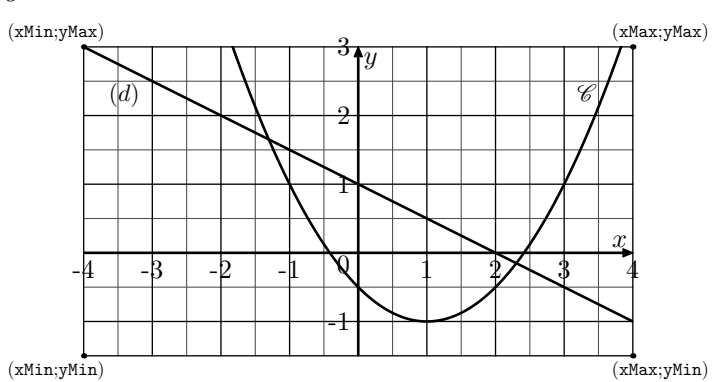

Ces deux fonctions sont dénies par les expressions algébriques :

 $f(x) = -0.5 \times x + 1$  ;  $g(x) = 0.5(x - 1)^2 - 1$ 

Le but de l'exercice est d'obtenir la représentation graphique de ces deux fonctions à l'aide de la calculatrice :

- 1. Nous allons définir les paramètres d'affichage de la calculatrice :
	- (a.) Déterminer les valeurs des réels xMin, xMax, yMin et xMax afin que les quatre coins de notre affichage aient pour coordonnées : (xMin ; yMin), (xMax ; yMin),  $(xMax; yMax), (xMin; yMax).$
	- (b.) Effectuons le réglage de la fenêtre d'affichage de la calculatrice :

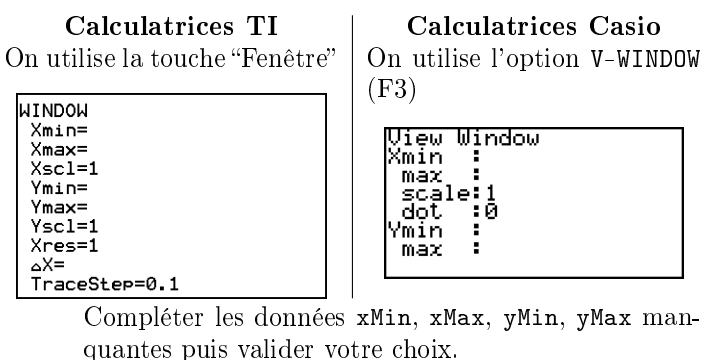

2. Saisissez les expressions algébriques des fonctions :

On utilise la touche " $f(x)$ " | On se rend dans le mode Graph

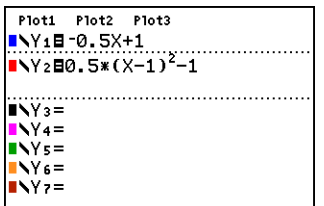

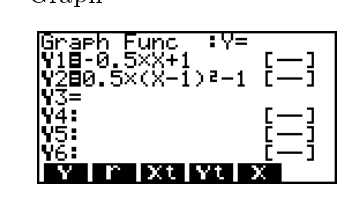

On effectue le tracé des courbes représentatives :

On trace les courbes avec le bouton "graphe"

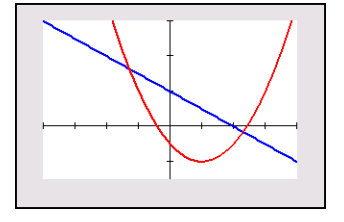

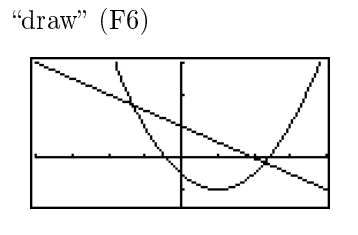

On utilise la commande

#### *Exercice 2*

On considère la fonction  $f$  définie par la relation:

$$
f(x) = \frac{3x}{x^2 + 1} + 2
$$

Dans le repère ci-dessous, on a donné une partie de la courbe  $\mathscr{C}_f$  .

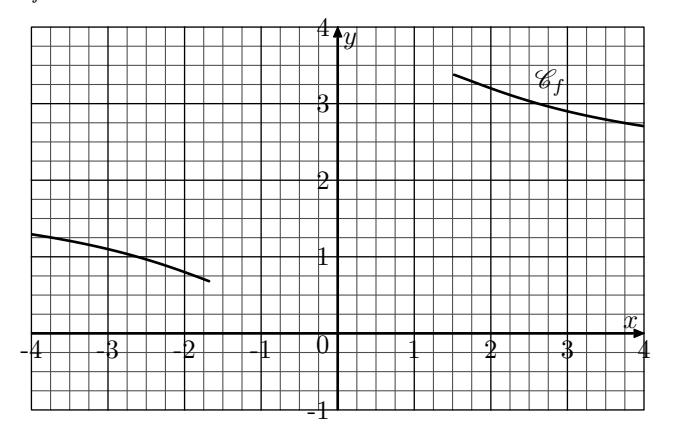

On souhaite compléter le tableau de valeurs ci-dessous afin de construire la partie manquante de la courbe *C<sup>f</sup>* .

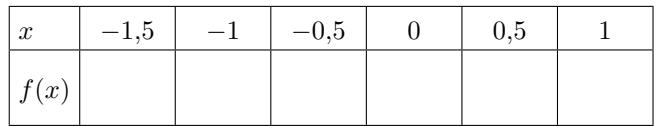

1. Nous allons saisir l'expression de la fonction à étudier :

Calculatrices TI En appuyant sur la touche  $f(x)$ , on saisit l'expression de la fonction

Calculatrices Casio

On se rend dans le mode Table et on saisit l'expression.

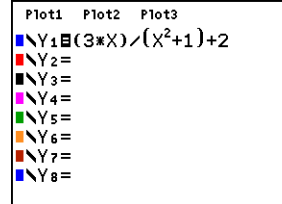

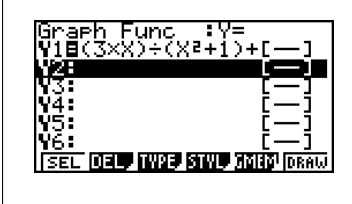

2. a. Quelle est le pas entre deux graduations de l'axe des abscisses? Cette valeur s'appellera  $\Delta$ Tbl (TI) ou Step (Casio).

b. On dénit les paramètres du tableau de valeurs qu'on souhaite obtenir :

TblStart du tableau ainsi que le pas ∆TblStart de calcul.

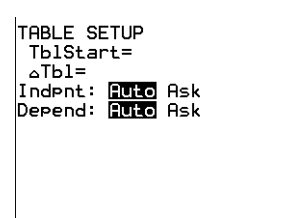

du tableau (Start) et la dernière (End) et aussi le pas  $(0, 25)$ .

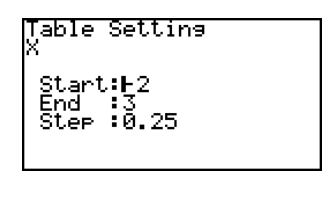

3. On construit le tableau de valeurs :

On utilise l'option table (au dessus de la touche graphe). On utilise l'option TABL (F6)

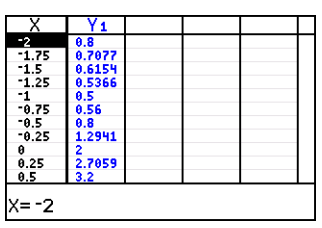

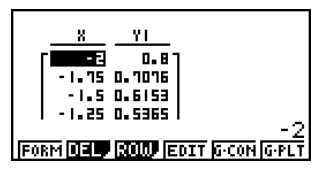

Compléter le tableau de valeurs de la fonction *f*.

## *Exercice 3*

On considère les cinq fonctions suivantes :

 $f: x \longmapsto \frac{1}{2}$  $\frac{1}{2-x}$  ;  $g: x \longmapsto \frac{2x+1}{3x+3}$  $\frac{2x+1}{3x+3}$  ;  $h: x \longmapsto \frac{1}{x^2+1}$  $x^2 + 1$  $j: x \longmapsto \sqrt{1-2x}$  ;  $k: x \longmapsto \sqrt{x+4}$ 

- 1. Un quotient n'est pas défini lorsque son dénominateur est nul.
	- a. Peut-on calculer l'image de 2 par la fonction *f*?
	- b. Pour quelle valeur, la fonction *g* n'admet pas d'image?
	- c. Existe-t-il une valeur n'admettant pas d'image par la fonction *h*.
- 2. Une racine carré n'est pas défini pour des valeurs strictement négatives.
	- (a.) Peut-on calculer l'image de 5 par la fonction  $j$ ?
	- b. Pour quelles valeurs de *x*, la fonction *k* n'associe pas d'images?

### *Exercice 4\**

Ci-dessous est donnée la courbe représentative de la fonction *f* dans un repère :

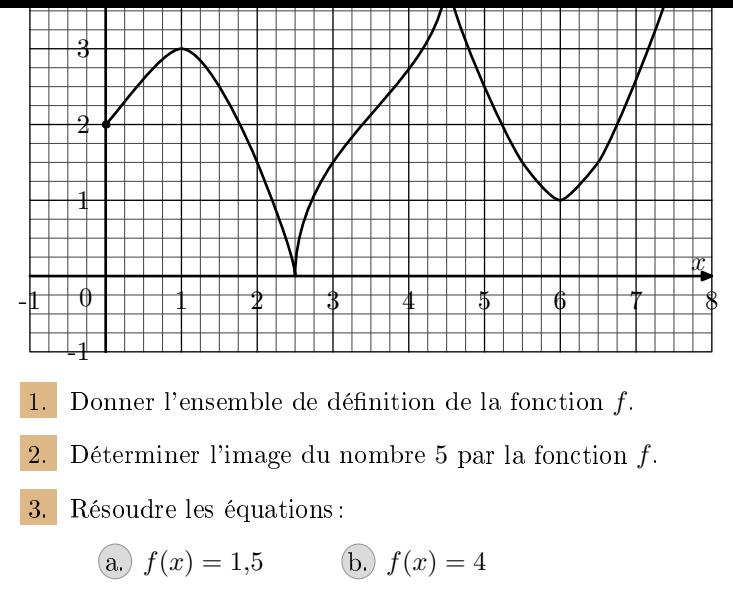

# *Exercice 5*

On considère les deux fonctions *f* et *g* dénies sur R dont leurs présentations, *C<sup>f</sup>* et *Cg*, sont données dans le repère orthogonal  $(O; I; J)$  ci-dessous:

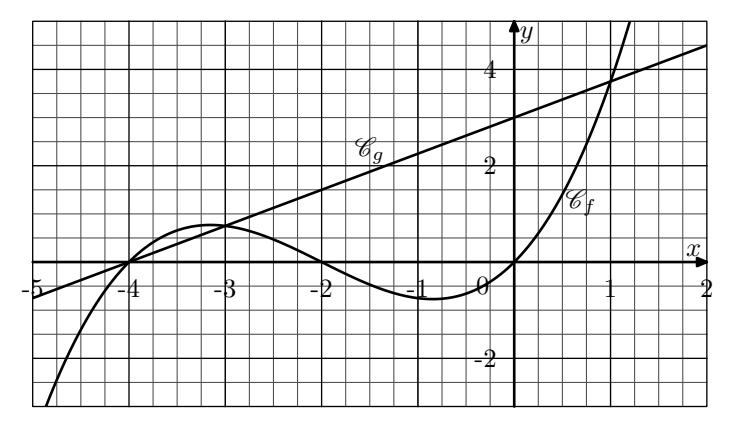

Grahiquement, déterminer l'ensemble des solutions de l'équation :  $f(x) = g(x)$ 

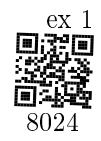

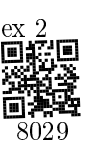

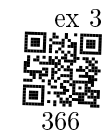

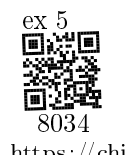